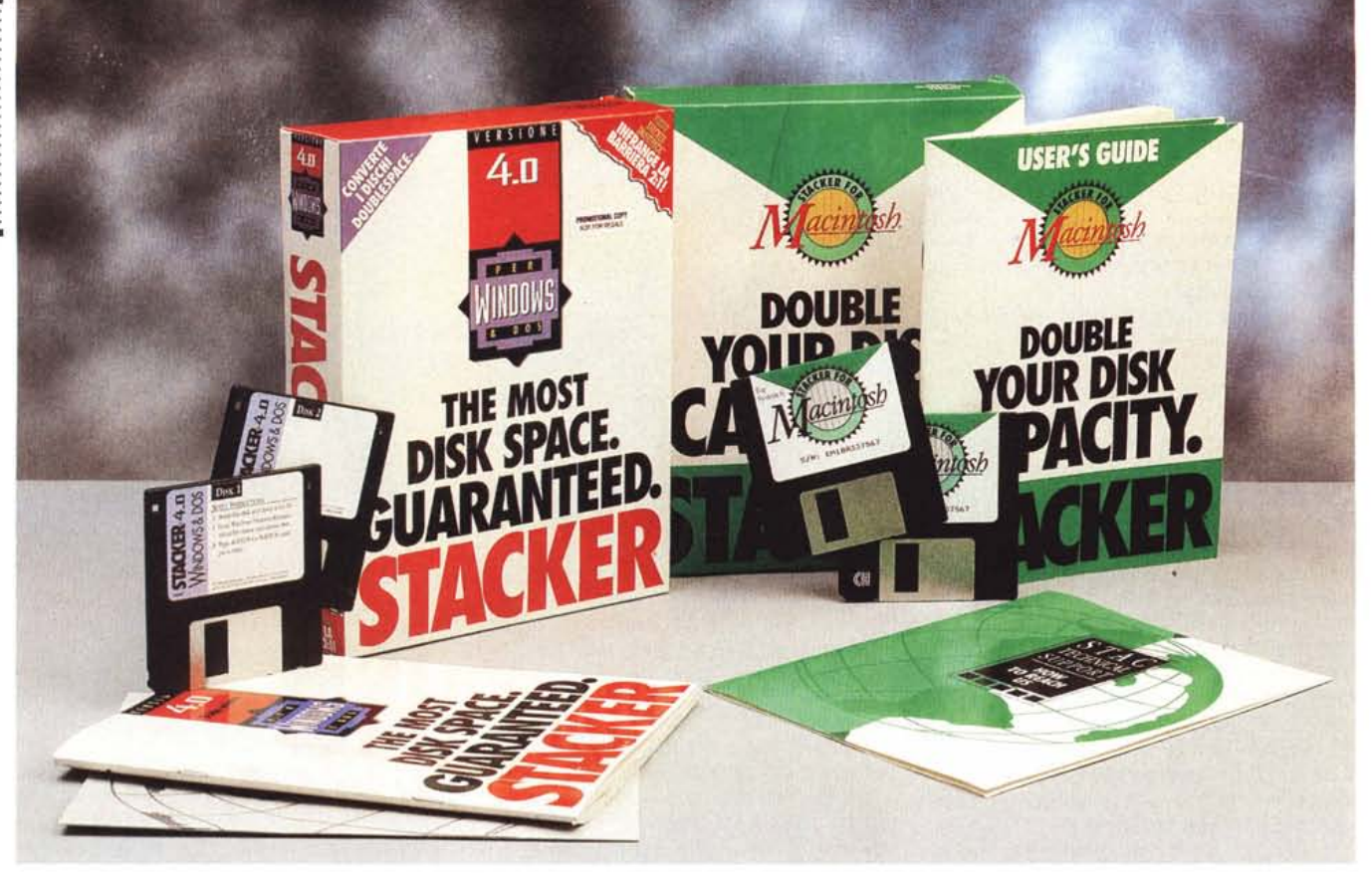

# **Siacker 4.0 per Windows & Dos Siacker per Macinlosh**

#### *di Paolo Ciardelli* **e** *Valter Di Dio* **.................................................**

*",a vendetta del Pesce Palla». No* m...:::I *non* <sup>è</sup> *il titolo di un film dell'orrore di Lamberto Bava* o *di Lucio Fulci, ma solo una considerazione che feci riguardo il pacchetto Stacker* 2. ° *per Dos molti numeri fa. All'epoca la pubblicità del pacchetto che apparve sulla stampa tecnica specializzata d'Oltre Oceano rappresentava appunto un Pesce Palla nelle due forme abituali: quando si gonfia a dismisura* e *quando invece* è *sgonfio.*

*Sotto la didascalia diceva un po' tutto: ((Ha ve you doubled your disk capacity? (volete raddoppiare la capacità* dell'hard disk?)».

*Ora invece la barriera del raddoppio (solo per la versione Windows/Dos, ndr) viene superata di gran lunga e si arriva al traguardo del rapporto* 2.5: 7: *due volte* e *mezza.*

*A parte l'avanzata tecnologica della compressione dei dati su supporti di massa, che continua a trovare ostacoli quando si deve inserire in certi ambienti* *a causa di ((convinzioni* o *fisime» più che inerzie al cambiamento, Stacker fa parte di quella schiera di oggetti che rimane la soluzione a basso costo e veloce al problema dell'immagazzinamento delle informazioni.*

*Non per nulla ha ricevuto molti riconoscimenti da parte di aziende importanti come la Novell Inc, che ha scelto l'algoritmo di compressione Stacker LZS come standard di compressione dati sia per il suo sistema operativo Noveli 005* 7 *che per <sup>i</sup> sistemi di rete, dalla IBM, che lo metterà a disposizione dei propri utenti nelle prossime versioni del* PC *005 <sup>e</sup> forse di OS/2, ma soprattutto ha vinto varie battaglie legali perché gli fosse riconosciuto il suo brevetto sull'idea. La prima vittoria la fece registrare sulla Il!, che commercializzava una sua scheda e del software di simile concetto, ma la maggiore rimane quella sulla Microsoft, condannata a pagare alla controparte* 720 *milioni di dollari per aver infranto i diritti su due brevetti del-* *la Stac Electronics riguardanti la compressione dei dati (u. S. Patent No. 5,076,009 ((Data Compression Apparatus and Method,»* e *No.* 4,707,745 *((Data Compression System,* ») *che sarebbero stati usati nell'utility di compressione dell'hard disk, DoubleSpace, inclusa nella versione* 6.0 *deIl'MS-DOS.*

*Peraltro il contrasto* è *stato risolto: le due società hanno sottoscritto un 'intesa di cooperazione commerciale e tecnologica che pone fine alla controversia giudiziaria. In base a tale accordo, Microsoft e Stac si scambieranno le attuali licenze per l'utilizzo delle loro tecnologie di compressione dei dati, nonché quelle che verranno registrate nei prossimi cinque anni. L'intesa include oltre al pagamento della royalty da parte di Microsoft per un ammontare di* 43 *milioni di dollari anche un investimento di quasi* 40 *milioni di dollari che Microsoft effettuerà in Stac per garantire un supporto alla futura cooperazione fra le due società.*

# **Siacker 4.0 per Windows & DOS**

*~ iamo arrivati alla quarta versione di uno dei più famosi compressori in tempo reale di dati su disco. Questa versione conferma la scelta fatta da molti utenti di macchine che operano in ambiente 005* e *mira a quegli utenti che erano rimasti nel dubbio, affezionati alle capacità dell'ambiente Windows. La nuova versione, infatti, può essere installata sia in ambiente 005 che Windows* e *migliora le performance di «raddoppio» delle memorie di massa della precedente versione di Stacker, la sicurezza dei dati* e *fornisce nuovi tool che permettono all'utente di monitorizzare ed calibrare il compromesso tra compressione* e *prestazione del sistema.*

### *Come funziona*

Stacker 4.0 utilizza una nuova tecnologia rispetto alla vecchia versione 3.0 per migliorare il ratio di compressione ed utilizza una minor quantità di memoria.

Rispetto a DoubleSpace utilizza meno memoria e riesce a migliorare il ratio di compressione del 29%. Per comprimere al meglio i dati Stacker lavora in maniera leggermente differente dagli altri compressori e dalla versione 3.0: invece di comprimere i cluster e salvarli su settori fisici del disco Stacker 4.0 salva i dati in modo continuo eliminando lo spazio sprecato se i file non terminano esattamente alla fine del settore.

Stacker 4.0 utilizza inoltre i servizi DPMS (DOS Protected Mode Services) forniti dal Novell DOS 7.0. In questo modo, oltre a risparmiare spazio nella memoria principale (Bassa o Alta), si avrà una maggior protezione contro quei programmi DOS che, per errore, vanno a scrivere i propri dati in locazioni errate della memoria.

#### *di Paolo Ciardelli*

Le caratteristiche di salvaguardia dei dati interne sono migliorate e non c'è il limite dei 256 Mbyte che aveva Double-Space.

È disponibile anche un'opzione per proteggere i dati tramite una password.

All'installazione Stacker 4.0 eseguirà ScanDisk (se si sta utilizzando l'MS-DOS 6.2) per controllare se ci sono eventuali errori su disco.

Dopodiché verranno eseguiti altri check per controllare la sicurezza del disco e verrà generato il volume compresso.

Se DoubleSpace era precedentemente installato sull'hard disk Stacker 4.0 ne riconoscerà il formato e si potrà procedere direttamente alla conversione dell'unità tramite l'utility MaxSpace.

È presente anche un toolbox sotto

Windows che oltre a permettere il lancio dei vari tool di Stacker sotto Windows vi fornirà dei dati che riguardano la percentuale dei file backuppati Una nuova opzione è l'auto-save che esegue regolarmente un backup dell'area di sistema sul disco non compresso.

Stacker 4.0, inoltre, crea due copie della FAT per tener traccia di dove si trovano i file sul disco compresso assicurando una maggior salvaguardia dei dati.

Durante la compressione e decompressione dei dati Stacker disabilita la funzione di scrittura ritardata di SMART-Drive diminuendo la possibilità di perdita dati a causa di errori dell'hardware.

#### *Più per Windows*

Gli utenti Windows potranno monitorizzare i loro sistemi con lo Stacker Windows Toolbox, un insieme di risorse real-time che mostrano la capacità del disco, il rapporto di compressione ed i livelli di frammentazione. Lo Stacker Windows Toolbox può visualizzare simultaneamente anche tutti i drive del sistema, fornendo così utili informazioni a vista d'occhio. Gli utenti DOS potran-

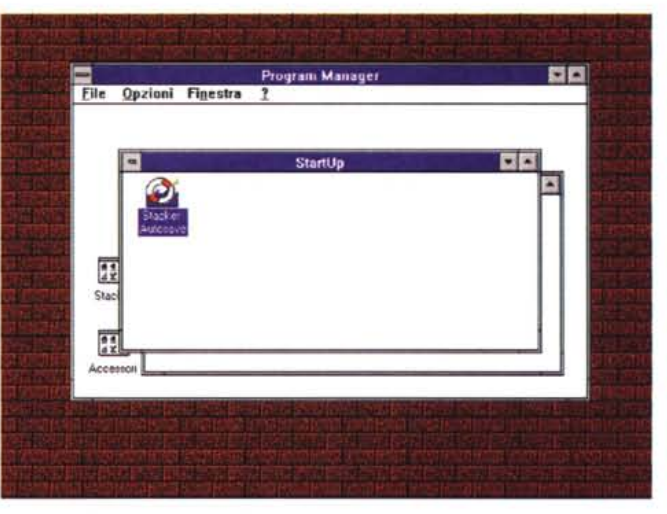

<u>estate affects</u> and a stacker Toolbox - C:- **and a little and a little and a little and a little and a little and a**  $r$  is  $m$  is  $|c|$  is  $d$  $\frac{1}{2}$  $\mathbb{Z}^n$ ல் J. **Compression Ratio Disk Space Fragmentation Beckup** Status  $Used - 48%$  $Low - B\%$ working. 25 rred and the second second second second second second second second second second second second second second crr rrrFFRTr rrrrrrrr - rFrrrFFr  $\overline{\mathcal{C}}$ 1.816 r rrr rrenneke **18 BREERINGS** r r r 178.656 KB Free **IShows hcrw much 'ree .•p.ce remlins on the drive.**

••• *Cosi come le applicazioni (per esempio* i *sistemi di elaborazione testi) sono in grado di salvare regolarmente* i *documenti, Stacker salva regolarmente le informazioni di controllo, quando* è *attivo Windows.*

**Stacker** Produttore: *Stac Electronics* Distributore: *Ingram Micro Italia Via Roma, 74 20060 Cassina de' Pecchi (MI), tel. 02/95343604* Prezzo *(IVA esclusa): Stacker 4.0 Windows* & *Dos Lit. 247.000 Stacker* 1.0 *per Macintosh Lit.239.000*

*<sup>~</sup> La Stacker Windows Toolbox comprende una barra dei drive, una barra degli strumenti ed alcuni indicatori graduati che servono ad analizzare il funzionamento dei drive* e *a massimizzare* le *prestazioni.*

#### PROVA

STACKER 4.0 WINDOWS & DOS

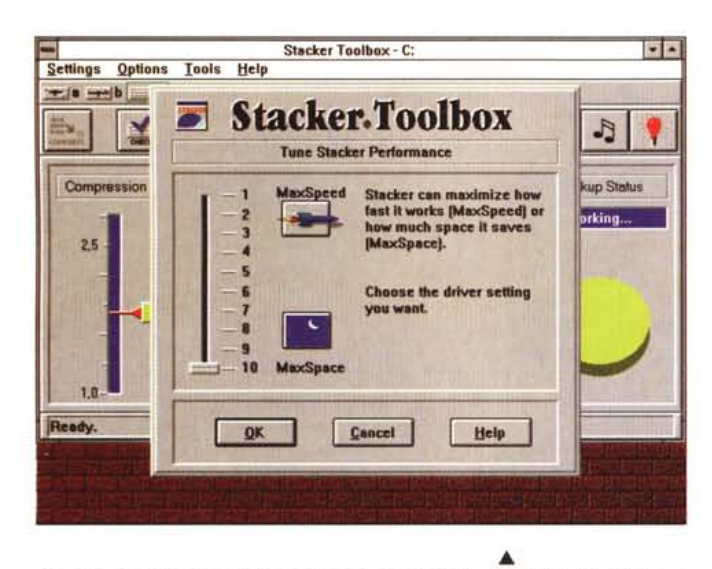

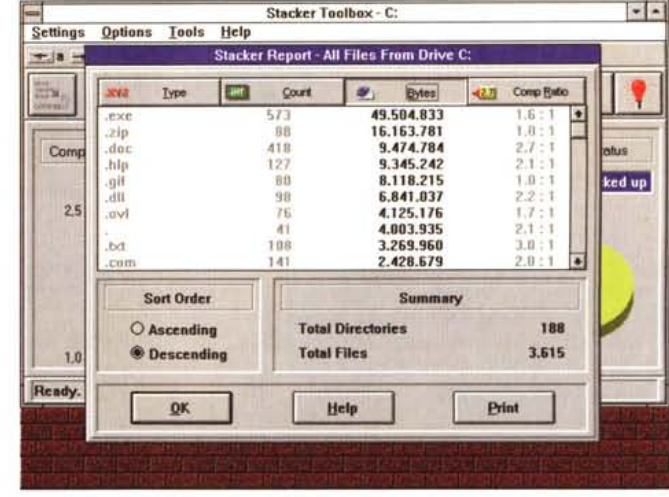

*La schermata Selected Files mostra* i *valori di compressione dei file <sup>e</sup> delle directory specificati.*

no avere informazioni sui loro sistemi mediante un nuovo strumento che fornisce statistiche basate sul rapporto di compressione dei vari tipi di file.

*Tramite la Stacker Windows Toolbox si possono impostare dieci diversi valori di compressione.*

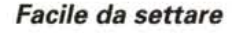

Stacker per Windows e DOS risponde alle necessità di un'ampia gamma di utenti. L'installazione è molto semplice, anche per gli utenti non-tecnici che vogliono solo raddoppiare la capacità del disco, ma al tempo stesso sono forniti gli strumenti e la funzionalità per gli utenti avanzati che vogliono personalizzare e massimizzare le performance dei loro sistemi. Stacker ora offre un Express Setup che «stackerizza» un sistema, con la minima interazione da parte dell'utente.

Questo avviene sia lavorando in ambiente DOS che Windows. Lo Stacker Custom Setup offre, agli utenti con un'adeguata esperienza, un insieme di opzioni per la configurazione che offrono il massimo controllo. Le opzioni comprendono selezione della compression ratio, della capacità di un cluster, il supporto EMS, la capacità di modifica del path, la selezione tra massima velocità e massima compressione. Inoltre, Stacker offre un semplice ma efficace help on-line sensibile al contesto.

# **Performance ottimale**

Stacker ora permette agli utenti di massimizzare le performance dei loro sistemi modificando velocità e rapporto di compressione. I valori di default danno la performance più veloce ed utilizzano la quantità minima di memoria necessaria per girare. Cambiando questi settaggi, gli utenti possono optare per una maggiore compressione (fino al

*/I pulsante Disk Space ~ Details mostra informazioni più dettagliate relative a/lo stato di compressione dei file del drive selezionato.*

29% in più) con una minima diminuzione delle prestazioni quantificabili in velocità. In un tipico ambiente Windows questo può significare la possibilità di aggiungere altre due applicazioni. Inoltre, gli utenti di macchine veloci possono ottimizzare al massimo il rapporto di compressione poiché la caduta di velocità del sistema è impercettibile.

Gli utenti potranno proteggere i loro drive stackerizzati mediante una password sia in sola lettura che in lettura/scrittura. Questa possibilità offre sicurezza a tutti i file presenti su un drive compresso. Scegliendo il modo solalettura, l'utente permette ad altri di leggere i file ma non di alterarne i dati. Il modo lettura/scrittura permette all'utente il totale accesso ai dati, ammesso che questo sia in possesso della password.

## *Stacker anywhere*

Stacker per Windows e DOS permet-

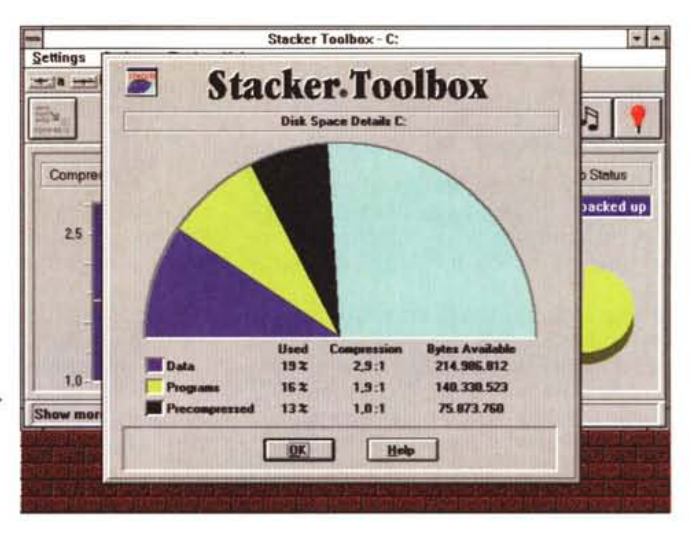

te agli utenti di leggere e di scrivere su floppy stackerizzati, dischi di Bernoulli, Syquest cartridge, Floptical (dischi ottici) e qualsiasi supporto di massa removibile collegato ad un qualsiasi personal computer, anche se Stacker non vi è installato. Con Stacker Anywhere, i dati possono essere veramente condivisi all'interno del personal computer facilmente e in modo del tutto trasparente.

#### *Fino* **a 2** *Gbyte*

Stacker per Windows e DOS ora supporta la compressione di drive fino ad una capacità un Gbyte, creando così drive compressi da due Gbyte. La versione precedente di Stacker era limitata a drive di 512 Mbyte.

L'ottimizzatore di disco di Stacker è stato migliorato per fornire un sostanziale aumento in velocità. Inoltre, l'ottimizzatore è stato potenziato e permette una rappresentazione grafica sullo schermo del processo di deframmentazione. Una nuova opzione di deframmentazione veloce è stata aggiunta per velocizzare ancor più il processo di ottimizzazione.

Con Stacker per Windows e DOS, gli utenti hanno ora la possibilità di Destackerizzare i loro dischi compressi. Disegnato inizialmente per i «software evaluator», ovvero quelle persone che fanno il test del software, il comando Unstack è stato inserito nel pacchetto e riporta automaticamente il sistema al suo stato originario.

### *Trasparenza* **&** *compatibilità*

Stac, la Corporation che ha progettato e produce Stacker, ha realizzato vari potenziamenti per rendere le operazioni di Stacker sempre più trasparenti. Il setup di Stacker riconosce il file di swap permanente di Windows e lo gestisce automaticamente. La caratteristica Automount indica che i dischi removibili stackerizzati sono immediatamente pronti all'uso. Una migliorata sincronizzazione indica che Stacker riconosce le modifiche alla configurazione dell'utente, e automaticamente aggiorna i file di sistema.

Così come tutti i prodotti Stacker, Stacker per Windows e DOS è compatibile con tutti i disk drive standard, le utility, le applicazioni, i gestori di memoria e programmi cache.

### *Il Pesce Palla, ovvero le conclusioni*

Beh le vecchie versioni di Stacker funzionavano bene e risolvevano dei problemi: Stacker 4.0 sembra fare i miracoli: il prezzo poi è decisivo in quanto costa circa duecentocinquantamila lire.

Fatte le dovute proporzioni ed i propri conti ad alcuni può sembrare più conveniente comprare Stacker 4.0 che comprare un hard disk di maggiore capacità nella necessità immediata di avere più spazio di immagazzinamento.

Per chi possiede un notebook dove installare un hard disk non solo è una cosa economicamente rilevante ma comporta anche un intervento meccanico gravoso.

In ogni caso Stacker può rappresentare un modo per procrastinare nel tempo l'acquisto di una memoria di massa superiore, perché è un ottimo investimento che non perde valore nel tempo.

Ah, dimenticavo. Se qualcuno ancora non si fida di questa tecnologia, stia pur certo che prima o poi verrà implementata all'interno dei sistemi operativi o addirittura nei controller a livello elettronico. Fate voi.

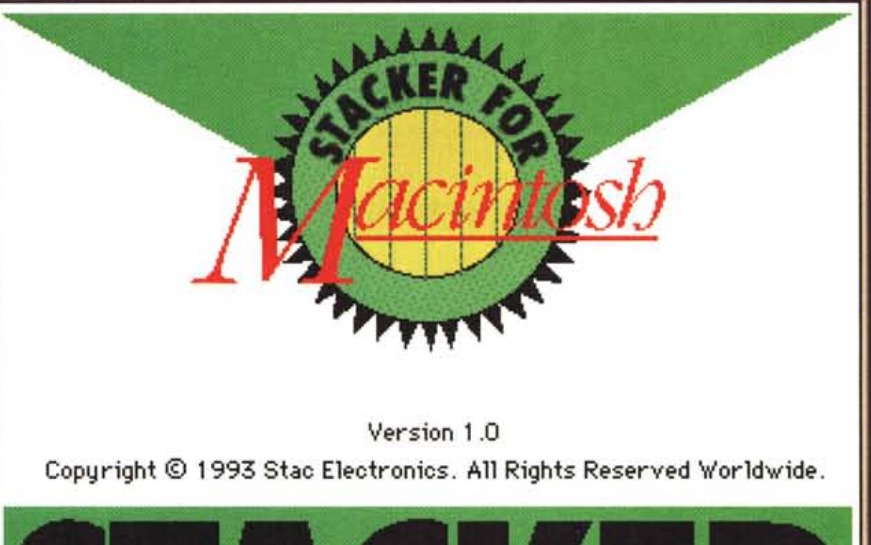

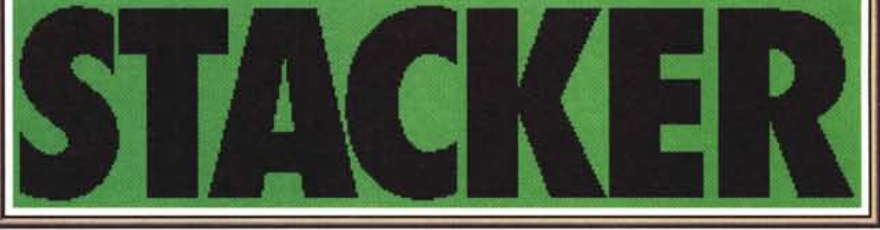

# **Siacker per Macinlosh**

### *di Valter Di Dio*

*~ opo aver completamente conqui- ~ stato il mondo MS-DOS, l'ultimo DOS della Microsoft implementa una compressione derivata direttamente da Stacker che adesso si appresta* a *conquistare anche quello Macintosh.*

*Per i possessori di un Macintosh la compressione dei dati su disco non* è *certo una novità, sono già quasi* 10 *anni che si utilizzano dei sistemi di compressione, la grossa differenza* è *che mentre prima si comprimevano i singoli file, adesso si comprime l'intero disco. Ulteriore novità* è *che un disco compresso può essere letto anche da chi non possiede il programma di compressione. Si può ad esempio comprimere una cartuccia Syquest da* 44 *Mbyte in modo da farci entrare un documento grande più di* 60 *Mbyte e poi si può tranquillamente mandare la cartuccia* a *qualcuno che neanche* sa *che esiste Stacker. Una volta installata la cartuccia gli apparirà normalmente sul desktop e potrà essere usata come un disco effettivamente più grande.*

#### *Come funziona*

Il trucco sta tutto nell'uso intelligente di una particolarità dei sistemi SCSI: il driver di gestione sta proprio sul disco che deve esserne gestito. Stacker per Macintosh non è un programma residente, ma un driver! Viene scritto sull'unità compressa dal programma di installazione e da quel momento non la abbandona più. Quando il disco viene montato il controller SCSI carica il driver che lo dovrà gestire e quindi attiva inconsapevolmente la compressione.

A parte questa differenza, il sistema di compressione è del tutto identico a quello della versione MS-DOS. Stacker comprime non i file ma i settori del disco, crea un unico file compresso che occupa tutto lo spazio disponibile e poi si crea una sua FAT (File Allocation Table) in cui mantiene le pseudo informazioni sui file compressi. Ogni richiesta del sistema operativo viene filtrata da Stacker; questo permette di avere informazioni coerenti sulle dimensioni del disco, delle cartelle e dei singoli documenti. Come per la versione MS-DOS possono esserci degli errori sullo spazio libero indicato da Stacker. Lo spazio libero, fisicamente libero, sul disco è un dato certo, ma non altrettanto si può dire per la quantità di informazioni che potrà contenere visto che l'efficienza del compressore dipende notevolmente dal contenuto del documento da comprimere. Stacker comprime mediamente il

#### STACKER 4.0 MACINTOSH

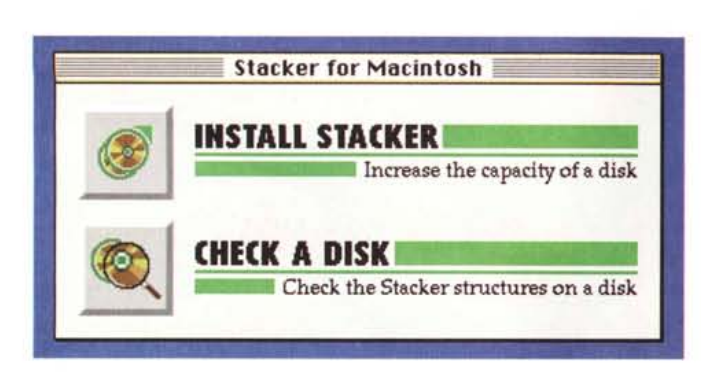

*La semplicissima schermata dell'installer n'specchia anche l'estrema semplicità dell'operazione.*

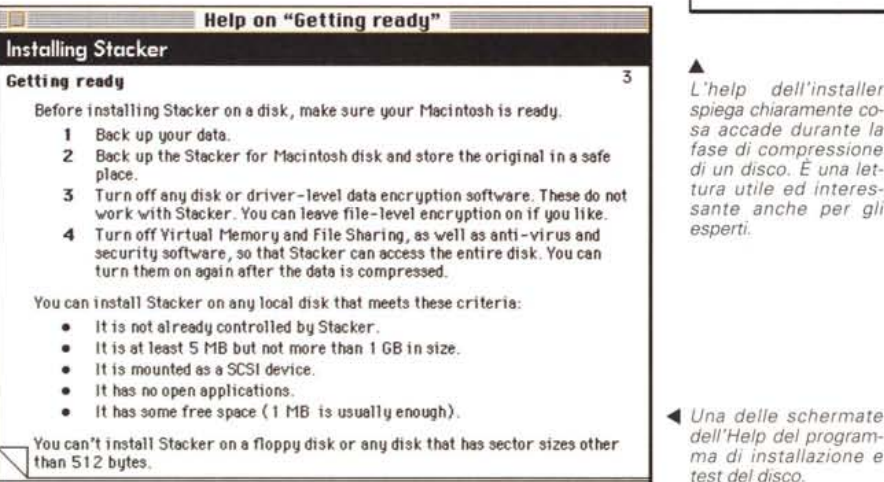

35/40%. I documenti di testo riescono però a raggiungere compressione di oltre il 70% mentre i programmi (che usano risorse spesso già compresse) raramente superano il 15%.

Quindi avere 2 Mbyte liberi «fisicamente sul disco significa poterci mettere oltre 4 Mbyte di testi o appena 2,5 di programmi.

L'indicazione dello spazio libero fornita da Stacker al sistema operativo è perciò presunta e non va presa per oro colato. Il consiglio generale è di non fidarsi troppo quando lo spazio indicato è poco e, se possibile, lasciare sempre libero almeno il 30% di un'unità compressa; soprattutto se si tratta del disco di avvio!

Stacker per Macintosh non è una novità assoluta, è uscito da più di un anno e durante questo anno è stato tenuto attentamente sotto controllo. Sia io che diversi miei amici utilizziamo Stacker con regolarità e, a parte qualche rarissimo problema iniziale dovuto più che altro ad operazioni poco ortodosse, non ha mai danneggiato un disco né mai si è perso qualcosa. Anche in dischi con decine di estensioni installate e con un notevole traffico di programmi di pubblico dominio.

Ciononostante, non consiglio l'uso di Stacker sul disco di avvio, a meno che non si tratti di portatili in cui è indispensabile. Non lo consiglio non tanto per problemi che potrebbero insorgere quanto perché l'operazione di compressione e decompressione necessita di tempo macchina e quindi rallenta leggermente le prestazioni del disco. Il disco di avvio contiene informazioni cui il sistema operativo accede di continuo, come alcune risorse grafiche o la memoria virtuale. Anche alcuni programmi, come ad esempio Photoshop, tendono a creare aree di lavoro sul disco di avvio. Usare un disco compresso porta ad un rallentamento di tutte le prestazioni della macchina e a volte al crash di programmi che si fidano dello spazio libero comunicato da Stacker e poi non lo trovano disponibile quando vanno ad occuparlo.

Ideale invece è l'uso con le cartucce Syquest sia perché si possono far circolare compresse senza problemi (salvo

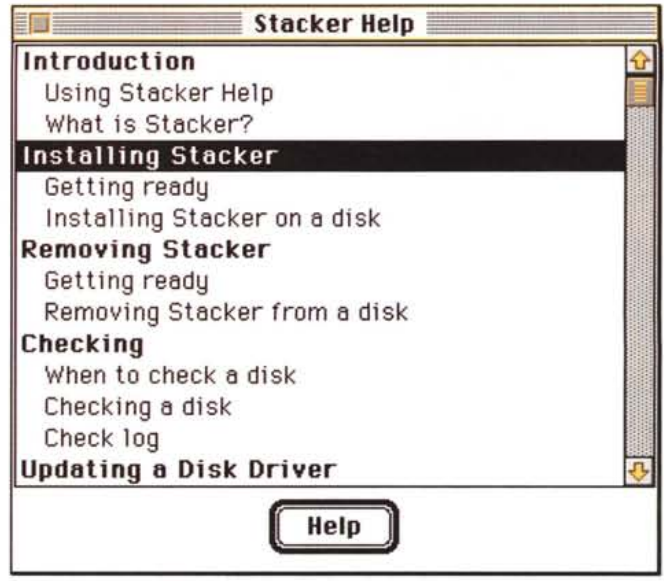

*L 'help dell'installer spiega chiaramente cosa accade durante la fase di compressione di un disco. È una lettureal interessante anche per gli*

 $del$  *program-*

uno importantissimo di cui vedremo in seguito), sia perché il più delle volte contengono solo documenti e quindi godono di un ottimo fattore di compressione e del fatto che nessun programma ci lavora sopra.

# *L'installazione*

Installare Stacker è di una semplicità estrema. C'è solo una piccola differenza a seconda che si tenti di comprimere il disco di avvio o un'altra unità. Per comprimere il disco di avvio è necessario riavviare il Macintosh utilizzando il dischetto originale di Stacker. I dischetti sono in realtà due: uno per il System 6 e uno per il System 7. L'unica differenza tra i due è nella cartella sistema contenuta. Infatti lavora in modo identico su tutti e due le versioni di sistema operativo.

L'installer dispone di due pulsanti: uno serve per testare il disco da comprimere per individuare eventuali piccoli problemi che potrebbero però bloccare l'installazione con conseguente perdita di tutti i dati del disco; il secondo pulsante è quello che esegue la compressione dell'unità a disco.

È utile eseguire un backup delle informazioni essenziali contenute nel disco perché qualsiasi problema insorga durante la fase di compressione ha un'altissima probabilità di rendere assolutamente illeggibile il disco stesso.

Non mi è mai capitato di perdere dati durante la fase di compressione di un nuovo disco, ma non mi è nemmeno mai andata via la corrente durante il lavoro...

La fase di installazione ha una durata proporzionale alla quantità di dati presente sul disco. Visto che in genere si ricorre a quando il disco è pieno, conviene mettere in programma una buona

mezz'ora di lavoro. L'ideale sarebbe di poter comprimere sempre unità appena inizializzate, in questo caso l'operazione si completa in pochissimi minuti.

Per fare qualche esempio, una cartuccia da 44 Mbyte con 22 Mbyte liberi viene compressa in 6 minuti mentre un'identica ma con solo 6 Mbyte liberi necessita di ben 22 minuti. Il risultato però è una cartuccia di 83 Mbyte con 42 liberi. In realtà dopo averci copiato 66 Mbyte di soli programmi la cartuccia risultava piena. Con soli documenti il rapporto di compressione arriva a sfiorare il 2:1.

Terminata l'installazione il disco è immediatamente utilizzabile. L'incremento medio di capacità è del 70 - 80% quindi un disco da 80 Mbyte diventa circa da 130 - 140. Il tempo di accesso ovviamente risente un tantino dell'operazione di compressione/decompressione, il rallentamento è tanto più evidente quanto meno potente è la CPU utilizzata. Comunque, considerando che si riduce anche la quantità di dati da trasferire, su una macchina media come l'LCIII la differenza quasi non si nota. Su alcune macchine particolarmente veloci accade addirittura che alcune operazioni siano più veloci di prima (vedi tabella).

*di scollegare temporaneamente il driver di Stacker per operazioni particolari sul disco.*

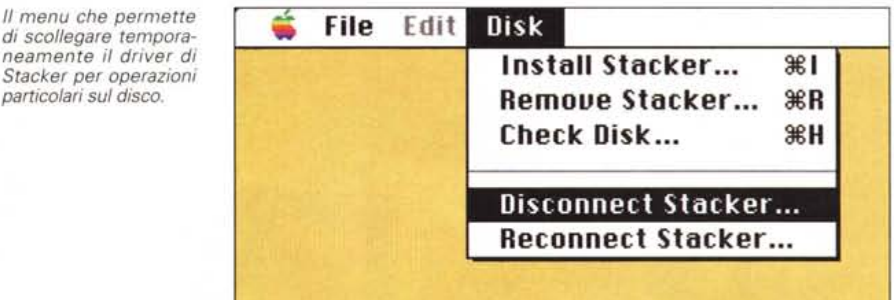

unità rimovibili) compresse con Stacker. Si deve sempre riavviare il computer prima e dopo l'uso di una cartuccia compressa! Questo deriva dal fatto che il Macintosh cerca di ottimizzare la gestione dei driver e quindi non elimina un driver quando il disco viene smontato. Quindi se montiamo una cartuccia compressa dopo una normale non riusciamo a vederla (poco grave); ma se disgraziatamente montiamo una cartuccia normale dopo una compressa il driver modificato da Stacker distrugge tutte le informazioni della cartuccia con perdita totale del contenuto.

Per evitare di dover riavviare ogni vol-

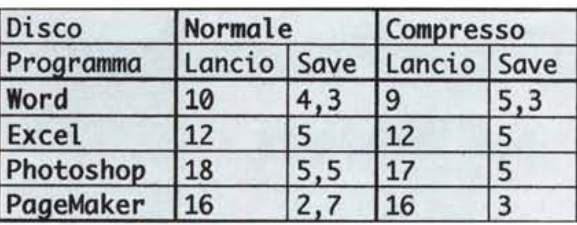

*Tabella della velocità su un Quadra 800.*

#### *Comprimere una cartuccia Syquest*

L'uso di Stacker con le cartucce rimovibili è la scelta migliore che si possa fare. La maggior parte delle cartucce Syquest permette di memorizzare 44 Mbyte. Da un anno stanno diffondendosi anche le versioni da 88 Mbyte, ma la 44 resta comunque il formato base per essere sicuri di poter scambiare le cartucce. Con il diffondersi delle immagini a colori ad alta risoluzione 44 Mbyte sono diventati pochi. Niente di meglio allora che utilizzare una cartuccia da 44, leggibile da chiunque, comprimendola con Stacker per avere quasi 70 Mbyte disponibili.

Considerando poi che le immagini EPS si comprimono in modo pauroso una cartuccia da 44 Mbyte ne può arrivare a contenere dieci volte tanti.

C'è un'avvertenza fondamentale per chi usa le cartucce (o comunque delle ta il computer, e soprattutto per non correre il rischio di dimenticarsene, mette a disposizione un'estensione che smonta automaticamente il driver non appena un disco viene rimosso.

Chi utilizza frequentemente le unità rimovibili dovrebbe installare l'estensione anche per tutelarsi contro l'eventualità di montare una cartuccia compressa. Non esiste infatti nessun modo per accorgersi, a prima vista, del fatto che una cartuccia sia compressa.

Solo la finestra «info» presenterà una capacità diversa da quella scritta sull'etichetta.

# *Compatibilità*

Essendo un driver, e non un'estensione, non ci può essere alcun problema di compatibilità con le altre applicazioni salvo, ovviamente, con quelle che agiscono sul disco scavalcando il driver originale. In questo caso è possibile scollegare temporaneamente, eseguire l'operazione sul disco (ad esempio cambiare una partizione) e poi ricollegare. Tutta l'operazione si lancia dallo stesso programma di installazione e check. Sempre come driver lavora intromettendosi tra il sistema operativo e il disco; difficile quindi che future modifiche al finder o alle applicazioni (che sono sopra al sistema operativo) possano interferire in qualche modo con il sistema di compressione.

Ovviamente inutili anche gli ottimizzatori visto che sul disco c'è un unico file che lo occupa tutto. Per ottimizzare le prestazioni ed eliminare eventuali frammentazioni si deve utilizzare l'apposita utility data con Stacker e che si chiama sempre da dentro l'installer.

Un programma di autocheck è contenuto anche dentro il driver e assicura un controllo generale dei principali parametri del disco ogni volta che viene montato.

# *Conclusione*

Un ottimo prodotto dal costo allineato alla concorrenza. Assolutamente trasparente all'utente se non per un leggero rallentamento delle prestazioni nelle macchine meno potenti. Assolutamente indispensabile per chi possiede ancora unità rimovibili da 44 Mbyte e deve aumentarne la capacità senza voler acquistare un nuovo lettore. Utile anche per i portatili in cui la sostituzione del disco interno con uno di capacità superiore è sempre un'operazione costosa e a volte del tutto impossibile. Oltre un anno di utilizzo non ha evidenziato alcuna controindicazione se non la necessità di prestare una particolare attenzione prima di compiere operazioni di basso livello sul disco compresso. La compressione dichiarata, cioè di 2:1, non è in realtà facilmente raggiungibile ma si può contare su un onestissimo rapporto di 1,8:1 che è comunque già più che soddisfacente.

MG